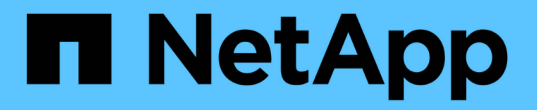

### 使用先前版本恢复文件和文件夹 ONTAP 9

NetApp April 24, 2024

This PDF was generated from https://docs.netapp.com/zh-cn/ontap/smb-admin/recover-files-foldersprevious-versions-concept.html on April 24, 2024. Always check docs.netapp.com for the latest.

# 目录

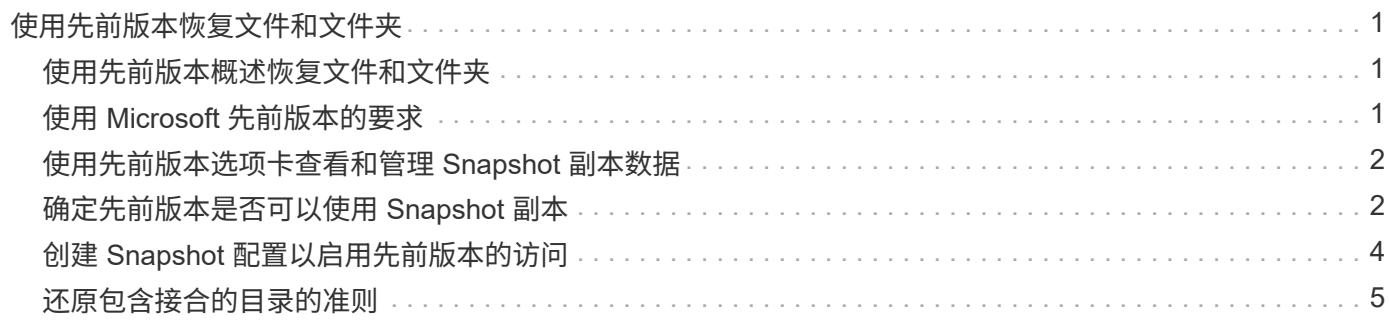

# <span id="page-2-0"></span>使用先前版本恢复文件和文件夹

## <span id="page-2-1"></span>使用先前版本概述恢复文件和文件夹

使用 Microsoft 先前版本的功能适用于支持某种形式的 Snapshot 副本并已启用这些副本的 文件系统。Snapshot 技术是 ONTAP 不可或缺的一部分。用户可以使用 Microsoft 先前版 本功能从 Windows 客户端的 Snapshot 副本恢复文件和文件夹。

通过先前版本的功能,用户可以浏览 Snapshot 副本或从 Snapshot 副本还原数据,而无需存储管理员干预。先 前版本不可配置。它始终处于启用状态。如果存储管理员在共享上提供了 Snapshot 副本,则用户可以使用先前 版本执行以下任务:

- 恢复意外删除的文件。
- 从意外覆盖文件中恢复。
- 在工作时比较文件版本。

Snapshot 副本中存储的数据为只读数据。用户必须将文件的副本保存到其他位置,才能对文件进行任何更 改。Snapshot 副本会定期删除;因此,如果用户要无限期保留某个文件的先前版本,则需要为先前版本中包含 的文件创建副本。

# <span id="page-2-2"></span>使用 **Microsoft** 先前版本的要求

在 CIFS 服务器上使用先前版本之前,您需要了解哪些版本的 ONTAP 和 SMB 以及哪些 Windows 客户端支持它。您还需要了解 Snapshot 副本设置要求。

### **ONTAP** 版本要求

支持先前版本。

### **SMB** 协议版本要求

对于 Storage Virtual Machine ( SVM ), ONTAP 在所有 SMB 版本上均支持先前版本。

### **Windows** 客户端要求

在用户使用早期版本访问 Snapshot 副本中的数据之前, Windows 客户端必须支持此功能。

有关哪些 Windows 客户端支持先前版本的最新信息,请参见互操作性表。

### ["NetApp](https://mysupport.netapp.com/matrix) [互操作性表工具](https://mysupport.netapp.com/matrix)["](https://mysupport.netapp.com/matrix)

### **Snapshot** 副本设置的要求

要使用先前版本访问 Snapshot 副本中的数据,必须将已启用的 Snapshot 策略与包含数据的卷相关联,客户端 必须能够访问 Snapshot 数据,并且 Snapshot 副本必须存在。

# <span id="page-3-0"></span>使用先前版本选项卡查看和管理 **Snapshot** 副本数据

Windows 客户端计算机上的用户可以使用 Windows 属性窗口中的先前版本选项卡还原 Snapshot 副本中存储的数据,而无需让 Storage Virtual Machine ( SVM )管理员参与。

关于此任务

只有当管理员已在包含共享的卷上启用 Snapshot 副本,并且管理员将共享配置为显示 Snapshot 副本时,才能 使用先前版本选项卡查看和管理 SVM 上存储的数据的 Snapshot 副本中的数据。

步骤

- 1. 在 Windows 资源管理器中,显示存储在 CIFS 服务器上的数据的映射驱动器内容。
- 2. 右键单击映射的网络驱动器中要查看或管理其 Snapshot 副本的文件或文件夹。
- 3. 单击 \* 属性 \* 。

此时将显示选定文件或文件夹的属性。

4. 单击 \* 先前版本 \* 选项卡。

选定文件或文件夹的可用 Snapshot 副本列表将显示在文件夹版本:框中。列出的 Snapshot 副本由 Snapshot 副本名称前缀和创建时间戳标识。

- 5. 在 \* 文件夹版本: \* 框中,右键单击要管理的文件或文件夹的副本。
- 6. 执行相应的操作:

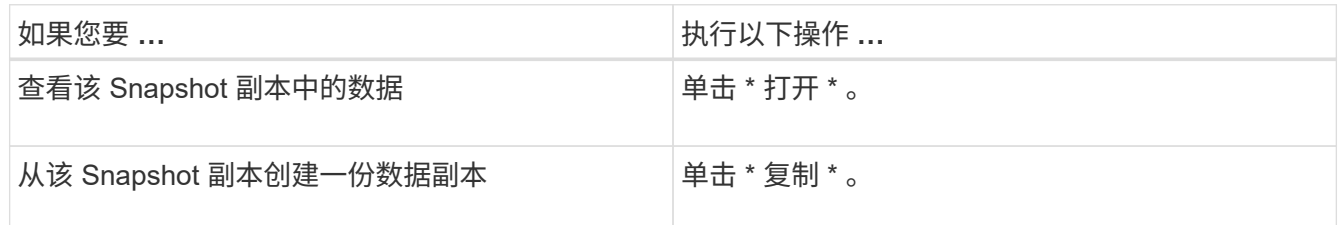

Snapshot 副本中的数据为只读。如果要修改 " 先前版本 " 选项卡中列出的文件和文件夹,必须将要修改的文 件和文件夹的副本保存到可写位置,并对这些副本进行修改。

7. 管理完 Snapshot 数据后,单击 \* 确定 \* 以关闭 \* 属性 \* 对话框。

有关使用先前版本选项卡查看和管理 Snapshot 数据的详细信息,请参阅 Microsoft TechNet 库。

#### 相关信息

["Microsoft TechNet](http://technet.microsoft.com/en-us/library/) [库](http://technet.microsoft.com/en-us/library/)[:](http://technet.microsoft.com/en-us/library/) [technet.microsoft.com/en-us/library/"](http://technet.microsoft.com/en-us/library/)

## <span id="page-3-1"></span>确定先前版本是否可以使用 **Snapshot** 副本

只有当已启用的 Snapshot 策略应用于包含共享的卷,并且卷配置允许访问 Snapshot 副本 时,才能从先前版本选项卡查看 Snapshot 副本。在帮助用户访问先前版本时,确定 Snapshot 副本可用性非常有用。

#### 步骤

1. 确定共享数据所在的卷是否已启用自动Snapshot副本、以及客户端是否有权访问Snapshot目录: volume show -vserver vserver-name -volume volume-name -fields vserver, volume, snapdiraccess,snapshot-policy,snapshot-count

输出将显示与卷关联的 Snapshot 策略,是否启用了客户端 Snapshot 目录访问以及可用 Snapshot 副本的数 量。

- 2. 确定是否已启用关联的Snapshot策略: volume snapshot policy show -policy policy-name
- 3. 列出可用的Snapshot副本: volume snapshot show -volume volume name

有关配置和管理 Snapshot 策略和 Snapshot 计划的详细信息,请参见 ["](https://docs.netapp.com/zh-cn/ontap/data-protection/index.html)[数据保](https://docs.netapp.com/zh-cn/ontap/data-protection/index.html)[护](https://docs.netapp.com/zh-cn/ontap/data-protection/index.html)["](https://docs.netapp.com/zh-cn/ontap/data-protection/index.html)。

示例

以下示例显示了与名为 data1 的卷关联的 Snapshot 策略的信息,该卷包含 " data1 " 上的共享数据和可用 Snapshot 副本。

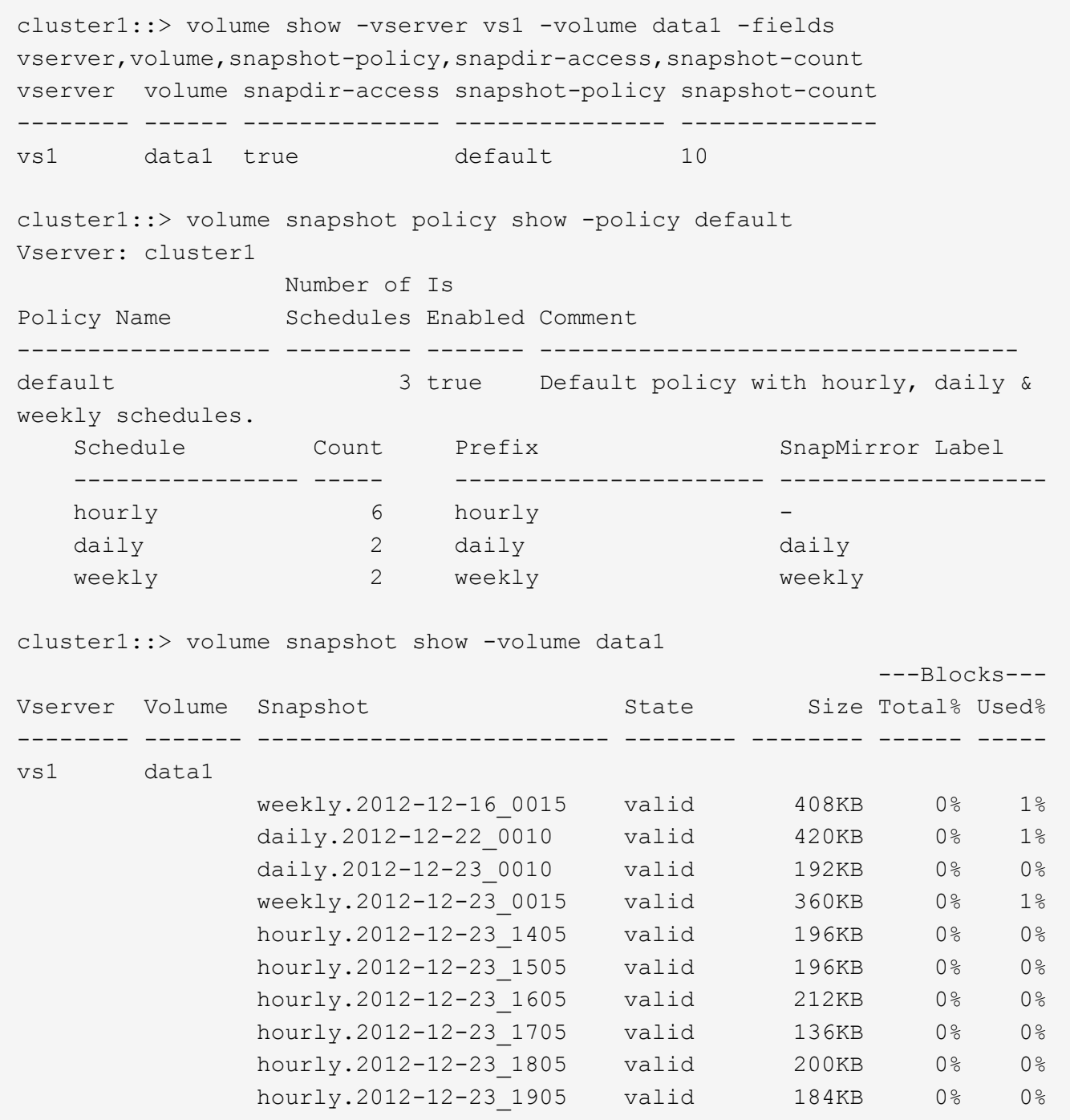

相关信息

[创建](#page-5-0) [Snapshot](#page-5-0) [配置以启用先前版本的访问](#page-5-0)

["](https://docs.netapp.com/zh-cn/ontap/data-protection/index.html)[数据保](https://docs.netapp.com/zh-cn/ontap/data-protection/index.html)[护](https://docs.netapp.com/zh-cn/ontap/data-protection/index.html)["](https://docs.netapp.com/zh-cn/ontap/data-protection/index.html)

# <span id="page-5-0"></span>创建 **Snapshot** 配置以启用先前版本的访问

如果已启用客户端对 Snapshot 副本的访问,并且存在 Snapshot 副本,则先前版本的功能 始终可用。如果 Snapshot 副本配置不满足这些要求,则可以创建一个 Snapshot 副本配 置。

1. 如果包含要允许先前版本访问的共享的卷没有关联的Snapshot策略、请将Snapshot策略与该卷关联、然后 使用启用它 volume modify 命令:

有关使用的详细信息、请参见 volume modify 命令、请参见手册页。

2. 使用启用对Snapshot副本的访问 volume modify 命令以设置 -snap-dir 选项 true。

有关使用的详细信息、请参见 volume modify 命令、请参见手册页。

3. 使用验证是否已启用Snapshot策略以及是否已启用对Snapshot目录的访问 volume show 和 volume snapshot policy show 命令

有关使用的详细信息、请参见 volume show 和 volume snapshot policy show 命令、请参见手册 页。

有关配置和管理 Snapshot 策略和 Snapshot 计划的详细信息,请参见 ["](https://docs.netapp.com/zh-cn/ontap/data-protection/index.html)[数据保](https://docs.netapp.com/zh-cn/ontap/data-protection/index.html)[护](https://docs.netapp.com/zh-cn/ontap/data-protection/index.html)["](https://docs.netapp.com/zh-cn/ontap/data-protection/index.html)。

#### 相关信息

["](https://docs.netapp.com/zh-cn/ontap/data-protection/index.html)[数据保](https://docs.netapp.com/zh-cn/ontap/data-protection/index.html)[护](https://docs.netapp.com/zh-cn/ontap/data-protection/index.html)["](https://docs.netapp.com/zh-cn/ontap/data-protection/index.html)

## <span id="page-6-0"></span>还原包含接合的目录的准则

在使用早期版本还原包含接合点的文件夹时,应牢记一些特定准则。

如果使用先前版本还原包含作为接合点的子文件夹的文件夹、则还原可能会失败、并显示 Access Denied 错 误。

您可以使用确定要尝试还原的文件夹是否包含接合 vol show 命令 -parent 选项您也可以使用 vserver security trace 用于创建有关文件和文件夹访问问题的详细日志的命令。

相关信息

[在](https://docs.netapp.com/zh-cn/ontap/smb-admin/create-manage-data-volumes-nas-namespaces-concept.html) [NAS](https://docs.netapp.com/zh-cn/ontap/smb-admin/create-manage-data-volumes-nas-namespaces-concept.html) [命](https://docs.netapp.com/zh-cn/ontap/smb-admin/create-manage-data-volumes-nas-namespaces-concept.html)[名](https://docs.netapp.com/zh-cn/ontap/smb-admin/create-manage-data-volumes-nas-namespaces-concept.html)[空](https://docs.netapp.com/zh-cn/ontap/smb-admin/create-manage-data-volumes-nas-namespaces-concept.html)[间中创建和管理数据卷](https://docs.netapp.com/zh-cn/ontap/smb-admin/create-manage-data-volumes-nas-namespaces-concept.html)

#### 版权信息

版权所有 © 2024 NetApp, Inc.。保留所有权利。中国印刷。未经版权所有者事先书面许可,本文档中受版权保 护的任何部分不得以任何形式或通过任何手段(图片、电子或机械方式,包括影印、录音、录像或存储在电子检 索系统中)进行复制。

从受版权保护的 NetApp 资料派生的软件受以下许可和免责声明的约束:

本软件由 NetApp 按"原样"提供,不含任何明示或暗示担保,包括但不限于适销性以及针对特定用途的适用性的 隐含担保,特此声明不承担任何责任。在任何情况下,对于因使用本软件而以任何方式造成的任何直接性、间接 性、偶然性、特殊性、惩罚性或后果性损失(包括但不限于购买替代商品或服务;使用、数据或利润方面的损失 ;或者业务中断),无论原因如何以及基于何种责任理论,无论出于合同、严格责任或侵权行为(包括疏忽或其 他行为),NetApp 均不承担责任,即使已被告知存在上述损失的可能性。

NetApp 保留在不另行通知的情况下随时对本文档所述的任何产品进行更改的权利。除非 NetApp 以书面形式明 确同意,否则 NetApp 不承担因使用本文档所述产品而产生的任何责任或义务。使用或购买本产品不表示获得 NetApp 的任何专利权、商标权或任何其他知识产权许可。

本手册中描述的产品可能受一项或多项美国专利、外国专利或正在申请的专利的保护。

有限权利说明:政府使用、复制或公开本文档受 DFARS 252.227-7013(2014 年 2 月)和 FAR 52.227-19 (2007 年 12 月)中"技术数据权利 — 非商用"条款第 (b)(3) 条规定的限制条件的约束。

本文档中所含数据与商业产品和/或商业服务(定义见 FAR 2.101)相关,属于 NetApp, Inc. 的专有信息。根据 本协议提供的所有 NetApp 技术数据和计算机软件具有商业性质,并完全由私人出资开发。 美国政府对这些数 据的使用权具有非排他性、全球性、受限且不可撤销的许可,该许可既不可转让,也不可再许可,但仅限在与交 付数据所依据的美国政府合同有关且受合同支持的情况下使用。除本文档规定的情形外,未经 NetApp, Inc. 事先 书面批准,不得使用、披露、复制、修改、操作或显示这些数据。美国政府对国防部的授权仅限于 DFARS 的第 252.227-7015(b)(2014 年 2 月)条款中明确的权利。

商标信息

NetApp、NetApp 标识和 <http://www.netapp.com/TM> 上所列的商标是 NetApp, Inc. 的商标。其他公司和产品名 称可能是其各自所有者的商标。